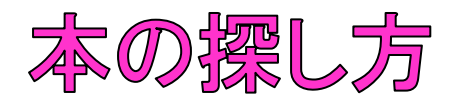

神戸親和女子大学附属図書館ホームページの蔵書検索のページに アクセスし、好きな本、探したい本のテーマ・タイトル・作者などの キーワードを入力し、検索してみましょう。

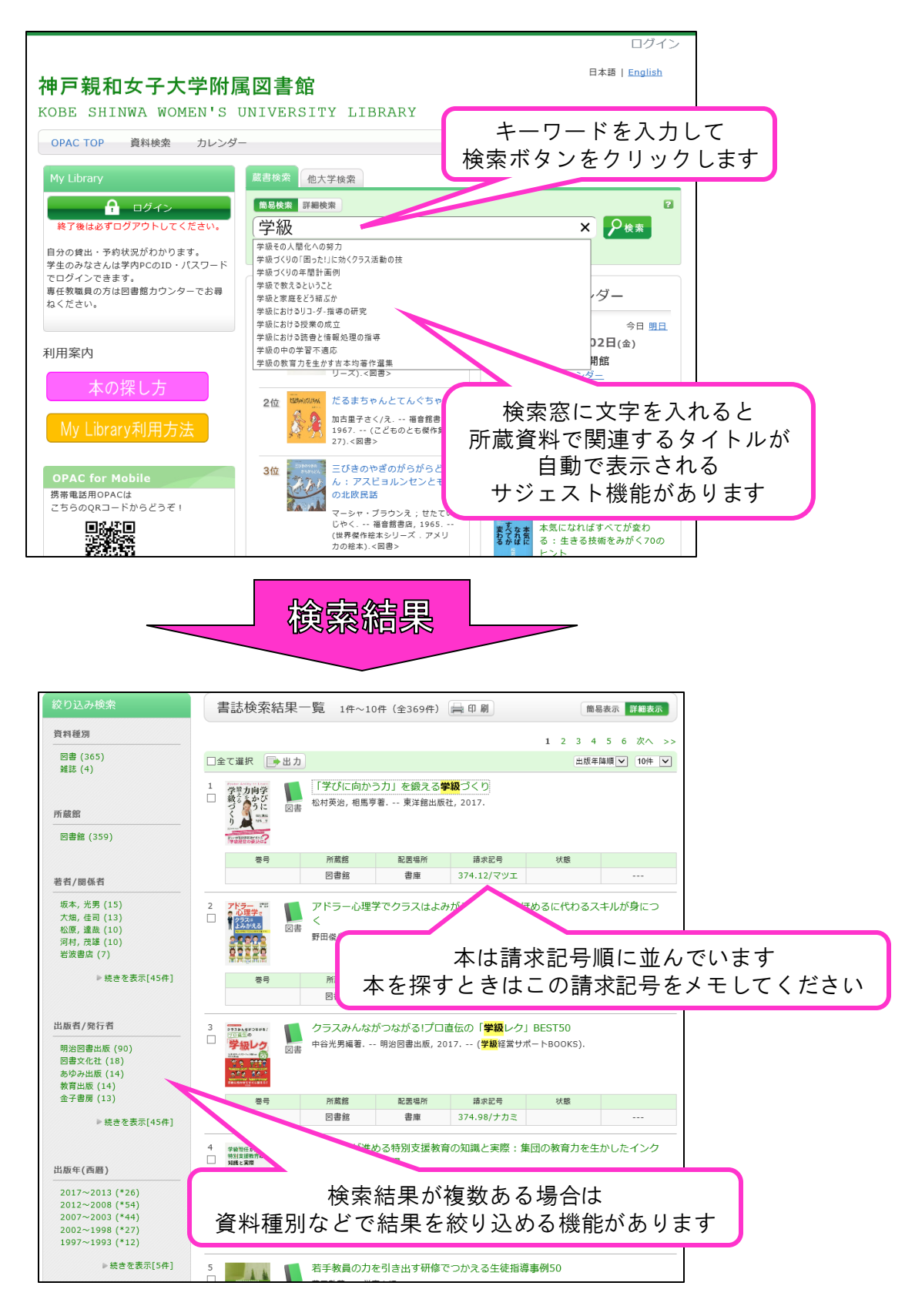

不明な点は図書館カウンターでお尋ねください。